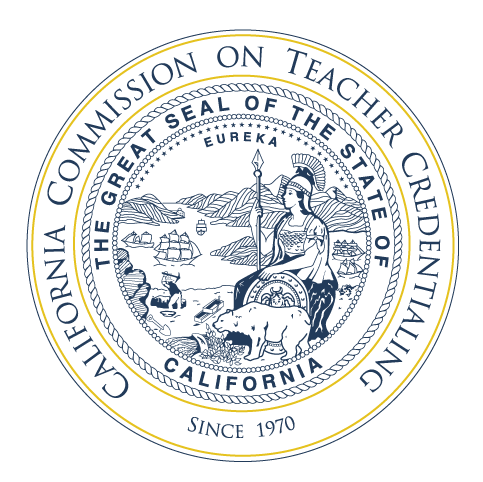

PROGRAM SPONSOR ALFRT

Date: December 21, 2018 Number: 18-06 Subject: Accreditation Data System (ADS): Important Dates for 2018-19, Distinction between *Contacts* and *Users*, and New *Contact*  **Categories** 

### **Summary**

This PSA provides dates for the **Accreditation Data System (ADS)** for the 2018-19 academic year, describes the distinction between a *User* and a *Contact*, and identifies additional institutional contact categories that have been added to the ADS.

 2017-18 academic year and gathers a variety of information about each program offered such hours. Institutions are required to create separate ADS *User* accounts for each individual who As part of the accreditation system for educator preparation, each Commission-approved program sponsor must submit data annually through the ADS. The ADS was piloted during the as the manner in which it is delivered (i.e. pathways and delivery models), the number and demographics of candidates enrolled, and program requirements, including clinical practice will create and enter contact information for *Contacts*, develop the program report decks, and/or submit data on behalf of the institution.

 all Commission-approved institutions will be responsible for keeping contact information up to date. The CTC Online process for submitting credential recommendations remains distinct from Within the next year, the ADS will become the primary repository for contact information and the ADS. Information on the Appointing Authority, Authorized Designee, and Authorized Submitters can be found in the [Credential Information Guide \(CIG\).](https://www.ctc.ca.gov/credentials/cig2/ctc-online)

#### **2018-19 ADS Dates**

The key dates for the ADS for the 2018-19 year are listed in the table below:

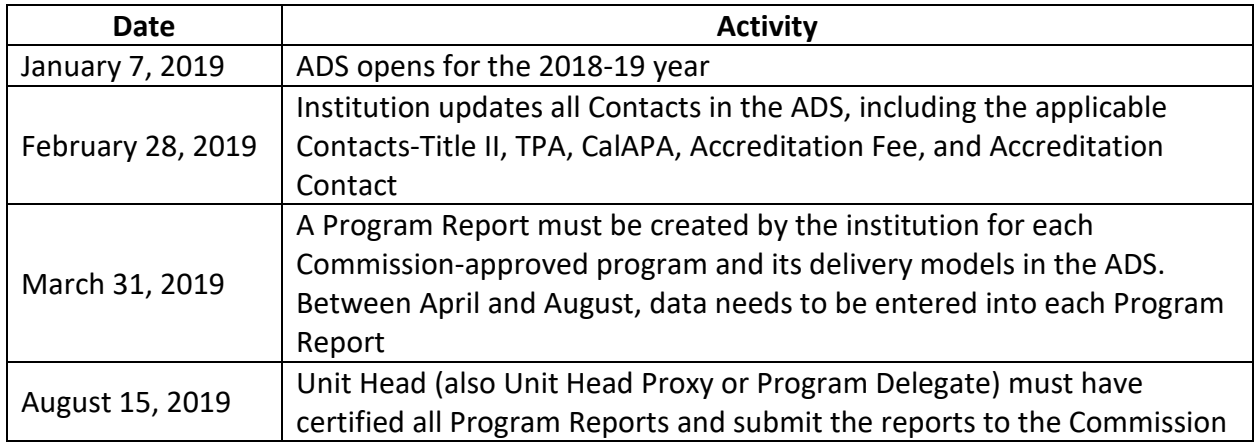

### **ADS Users and Institutional Contacts**

 guidance on the distinction between contacts and users was not clear in the ADS pilot year. To clarify: In the pilot year of the ADS, institutions identified institutional contacts and ADS users. The

- • *Users: Users* are individuals associated with the institution who have access rights to the ADS through an active account with assigned permissions in the ADS— *Users* will have a login and password for the ADS. *Users* log into the ADS, create reports, enter data, verify reports, and/or submit the reports to the Commission.
- necessarily have access to the ADS. There are two types of contact in the ADS: • *Contacts: Contacts* are individuals that are associated with the institution but do not
	- 1. *Institution Contacts*—Individuals with roles at the institution
	- 2. *CTC Contacts*—Individuals responsible for a specific topic in relation to the Commission.

 institutional *Contact* does not authorize the person to have access to the ADS, submit data, edit information, or have any other authorized function in the ADS. Therefore, a *Contact* does not need to have a login and password to the ADS. An individual may be both a *Contact* and a *User*  The information entered for a *Contact* must include the individual's contact information as well as the specific area for which the individual has responsibility. Identifying an individual as an if so designated.

 new *Contact* categories in the ADS for 2018-19: In its work to continue to build out a robust contact database, the Commission has added five

 *Contacts* or *Users* for the institution or if there are login questions related to the • *Contact Person*: Individual whose name is displayed on the institution's main page of the ADS. The *Contact Person* is who CTC staff will contact if there are questions about institution.

- survey reports, and emails from the Professional Services Division related to the • *Accreditation Contact*: In addition to the Unit Head, the Accreditation Contact is the primary contact for all accreditation information, including accreditation reporting, accreditation system.
- will often be an individual in the institution's fiscal office. • *Accreditation Fee Contact*: Individual responsible for ensuring that the institution pays its Annual Accreditation Fees and Extraordinary Accreditation Fees, if applicable. This
- *Title II Contact:* Individual responsible for submitting Title II data. *Only for institutions sponsoring Preliminary Multiple Subject, Single Subject, and Education Specialist preparation programs.*
- *Preliminary Multiple or Single Subject teacher preparation programs.* • *TPA Contact*: Individual responsible for coordinating the implementation of the Teaching Performance Assessment at the institution. *Only for institutions sponsoring*
- *CalAPA Contact*: Individual responsible for coordinating the implementation of the Administrator Performance Assessment at the institution*. Only for institutions sponsoring Preliminary Administrative Services preparation programs.*

 The new *Contact* categories listed above can be added to the ADS system by institutions beginning January 7, 2019. Please note that an individual may be listed under multiple *Contact*  categories.

To add an individual as a *Contact* in the ADS*,* an ADS *User* should:

- Enter the individual's contact information;
- Connect the individual to the institution; and
- Assign the individual to the appropriate Contact category or categories.

 • Assign the individual to the appropriate *Contact* category or categories. ADS *User* accounts should not be created for new institutional contacts who will not be creating reports or entering data in the ADS. For a detailed list of ADS permission descriptions, please refer to the [ADS webpage.](https://www.ctc.ca.gov/educator-prep/program-accred/accreditation-data-system-ads)

# *Creating User Accounts*

 one or more of the *Contact* roles identified above and requires any of the permission levels identified below. An individual may be both an institutional *Contact* and an ADS *User* if the individual serves in

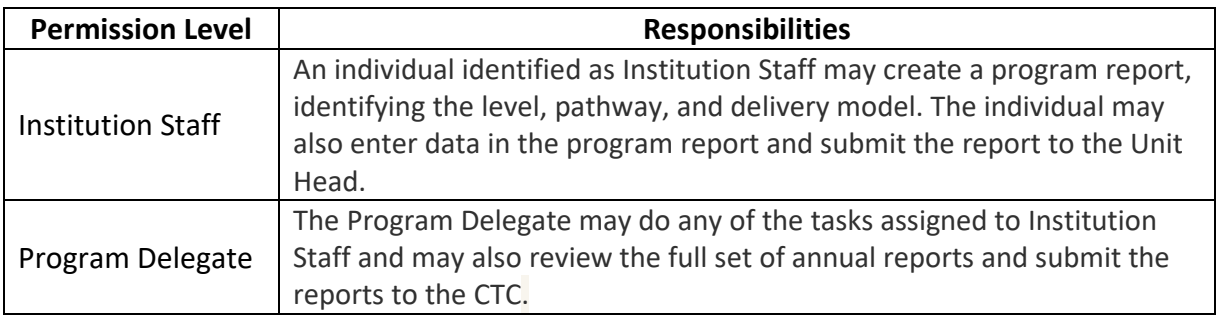

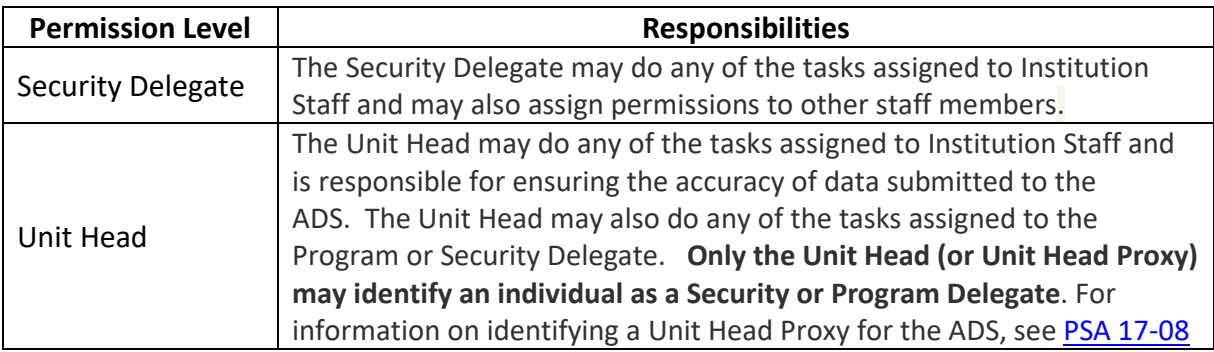

 as *Contacts*, connect individuals to the institution, assign individuals to specific *Contact*  categories, and/or give *Users* specific permissions to work in the ADS. The ADS webpage provides specific directions and examples regarding how to add individuals

### **References**

[Accreditation Data System website](https://www.ctc.ca.gov/educator-prep/program-accred/accreditation-data-system-ads) 

## **Contact Information**

Accreditation Data System: Annualdatasystem@ctc.ca.gov

The Professional Services Division provides a full list of topic and program- specific dedicated email addresses at the following link: [http://www.ctc.ca.gov/educator-prep/PSD-contact.html.](http://www.ctc.ca.gov/educator-prep/PSD-contact.html)